# Créer son compte à l'espace abonné eau et assainissement de Saint-Marcellin Vercors Isère Communauté

### 1/ Accéder à son espace

*Saisir dans la barre d'adresse de son navigateur préféré l'adresse : <www.eau.saintmarcellin-vercors-isere.fr>*

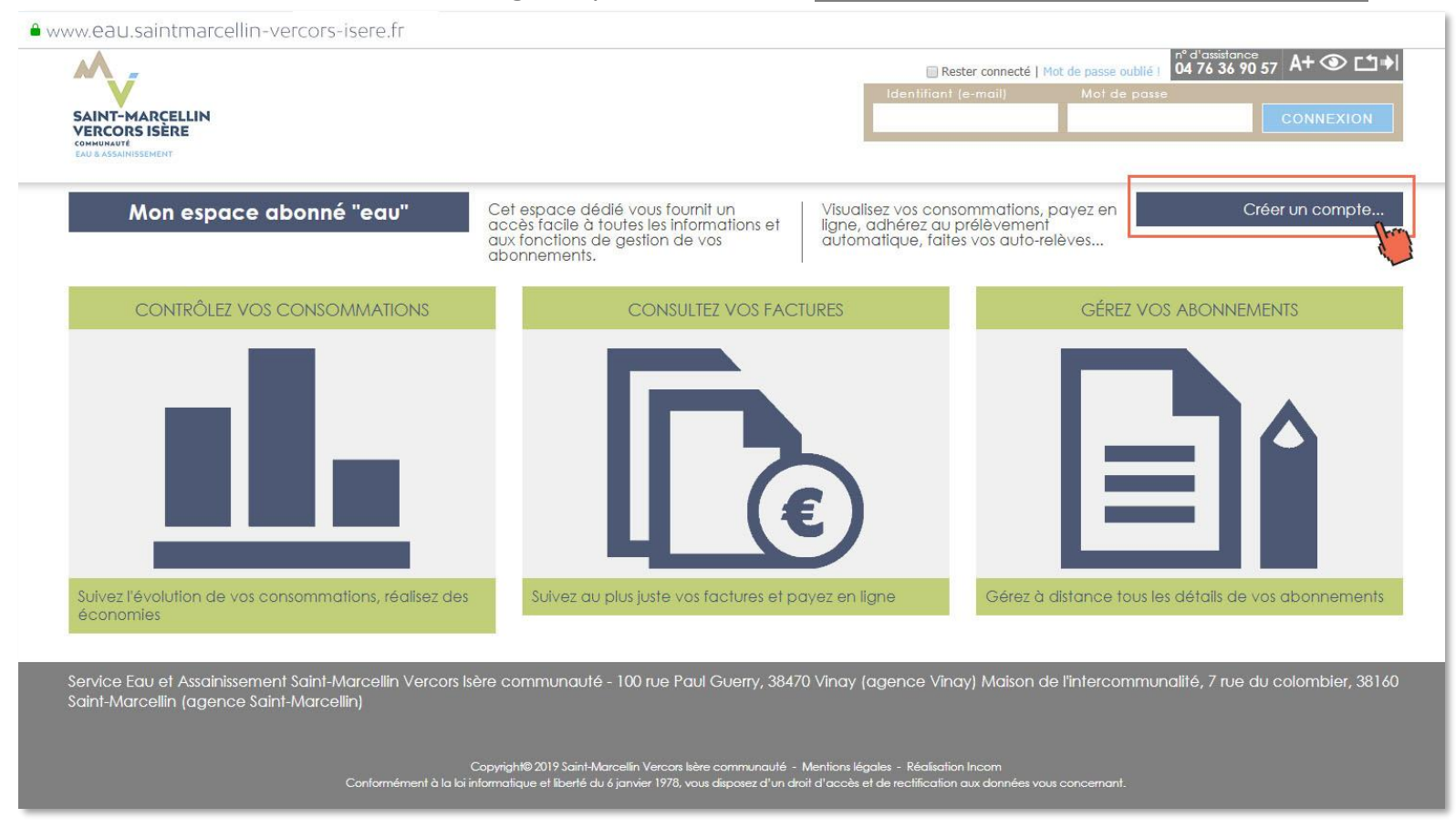

*Cliquer sur le bouton « Créer un compte » pour commencer la procédure*

### 2/ Créer son compte

*La création d'un compte se déroule en deux étapes. Etape 1 : Mes identifiants*

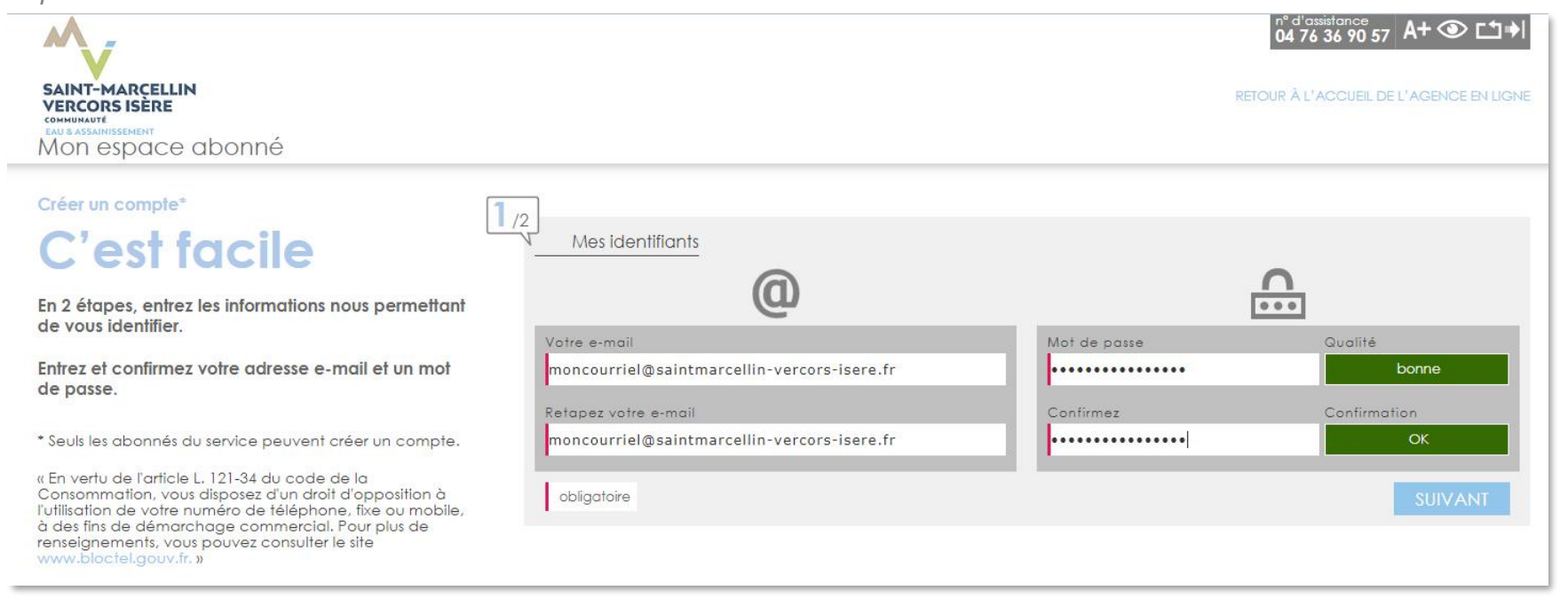

*Saisir le courriel qui servira pour les échanges avec le service de l'eau intercommunal,*

*puis le confirmer par une nouvelle saisie.*

*Saisir le mot de passe que vous souhaitez utiliser pour vous authentifier, il doit être suffisamment complexe pour être sûr. Il existe trois niveaux de qualité de mot passe.*

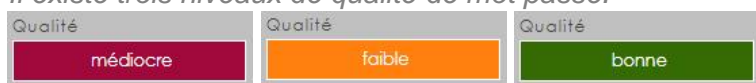

*Pour plus de sécurité, optez pour un mot de passe de bonne qualité. puis le confirmer par une nouvelle saisie.*

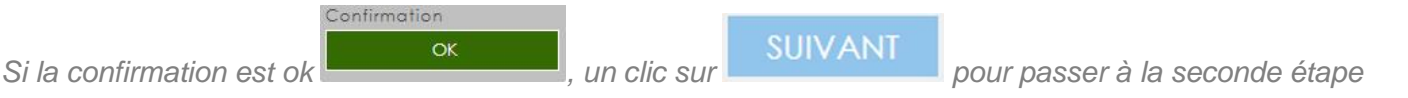

### *Etape 2 : M'identifier*

*Pour cette seconde étape, vous avez besoin de votre facture*

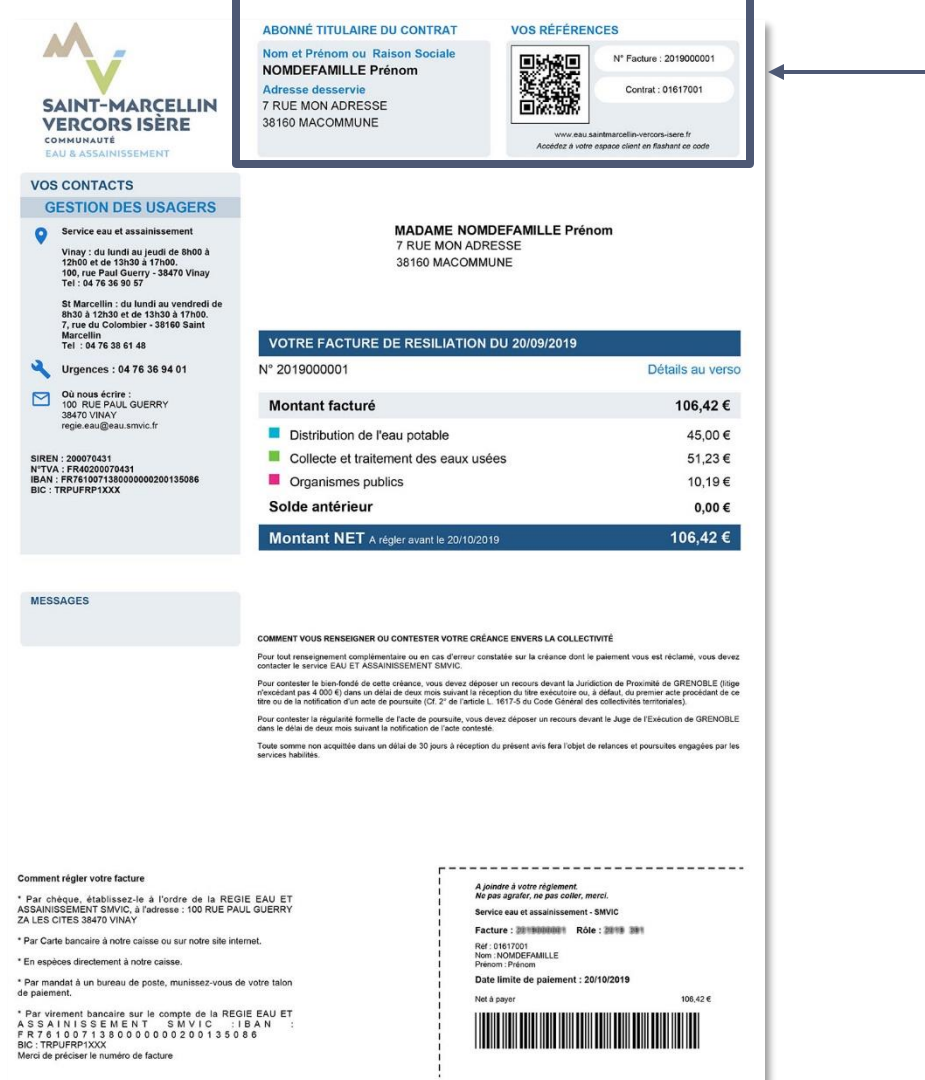

*Dans la partie haute de la facture figurent deux éléments qui vont servir à finaliser la création de votre compte.*

- *Votre nom de famille*
- *Votre n° de contrat*

#### *Etape 2 : M'identifier (suite)*

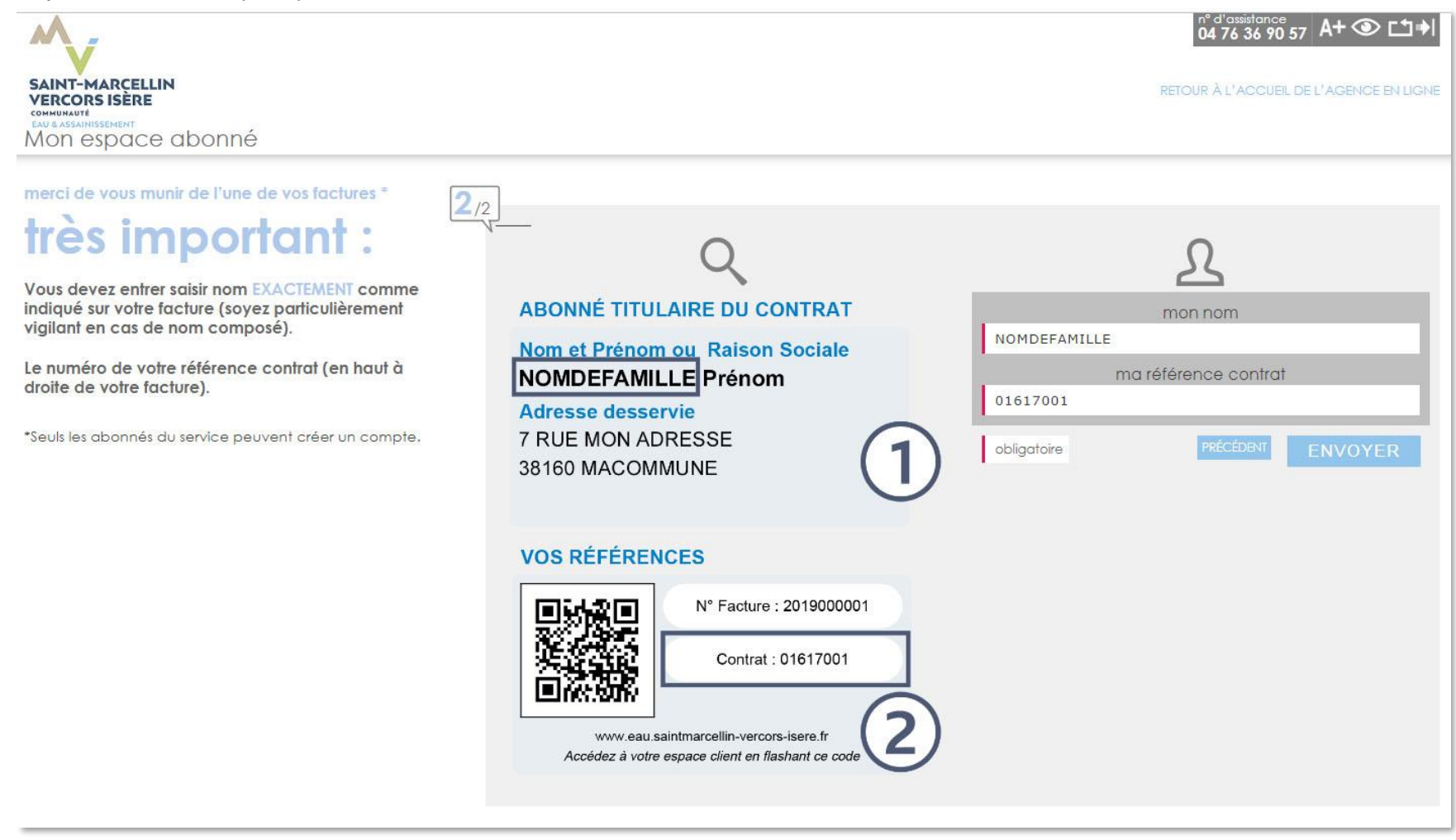

*Saisir votre nom tel qu'il figure sur votre facture Puis saisir votre numéro de contrat*

**ENVOYER** pour terminer cette étape.

*Pour valider la fin du processus, vous recevez un courriel qui confirme l'activation de votre compte*

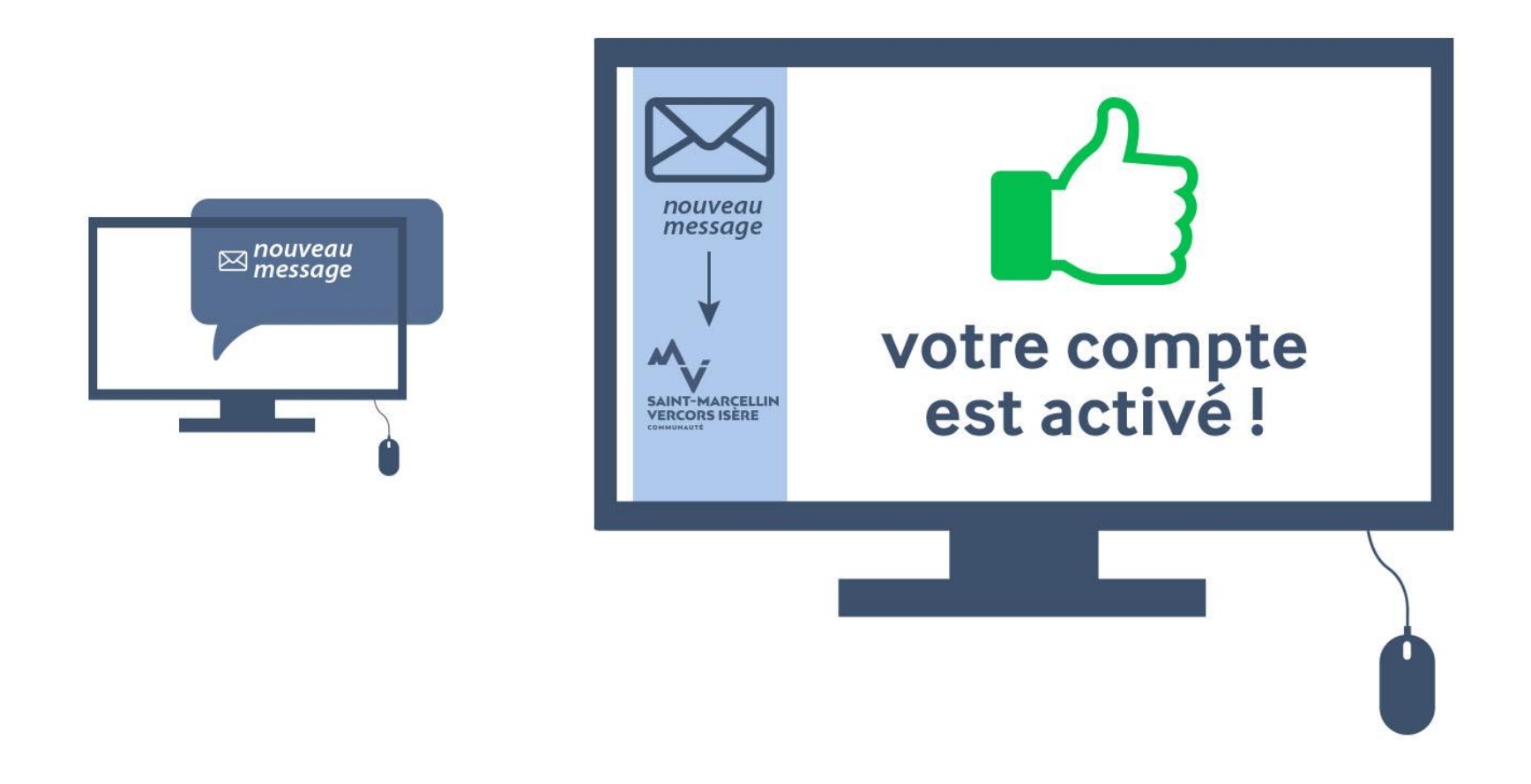

### 3/Se connecter à l'espace abonné

*Retour à l'adresse de l'espace abonné de l'eau : <www.eau.saintmarcellin-vercors-isere.fr>*

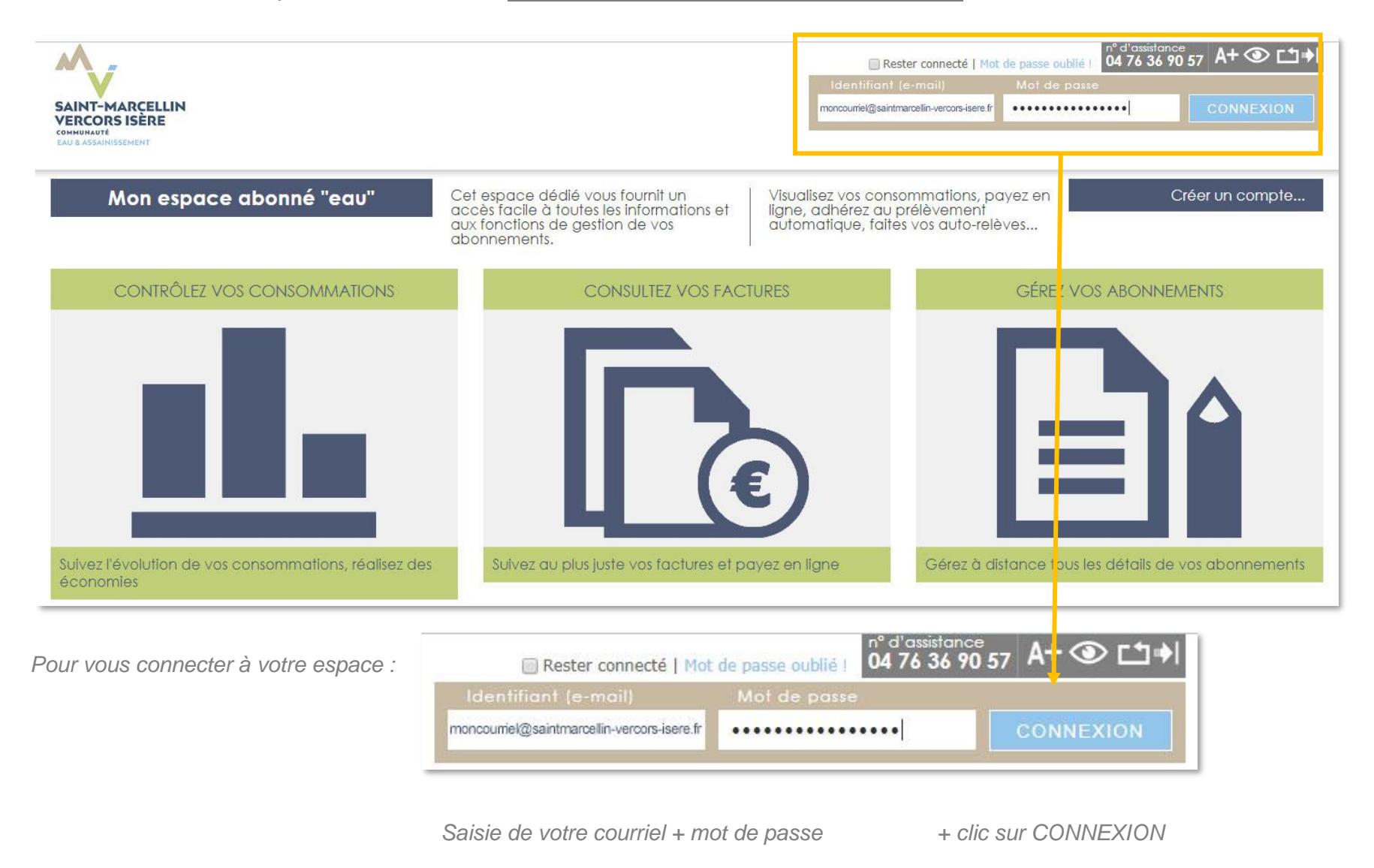

## 4/ Que puis-je faire sur l'espace abonné

*L'espace abonné vous permet différents usages. Vous pouvez :* 

- *consulter vos factures,*
- *régler vos factures,*
- *faire une demande de mensualisation ou de modification de votre prélèvement,*
- *renseigner votre index compteur,*
- *solliciter une demande d'intervention technique,*
- *faire une demande administrative et la suivre.*

*Si vous rencontrez des difficultés de connexion ou d'usage sur l'espace abonné, n'hésitez pas à contacter les numéros d'assistance du service de l'eau de Saint-Marcellin Vercors Isère Communauté : 04 76 36 90 57 ou 04 76 38 61 48.*

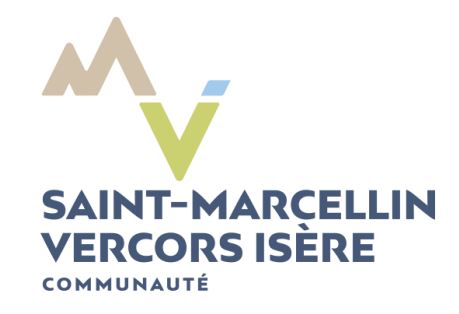